## CY3280-SRM UNIVERSAL CAPSENSE® RADIAL SLIDER MODULE KIT QUICK START GUIDE

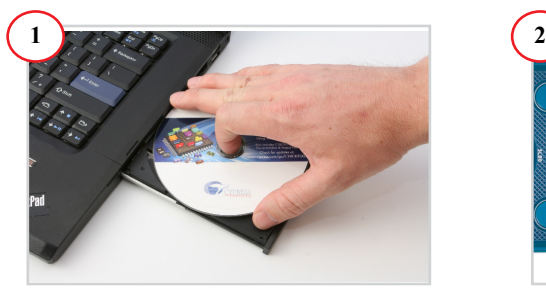

1. Insert the kit DVD in the CD/DVD drive. 2. Install the kit content,  $PSoC^{\circledR}$  Designer<sup>TM</sup>, and PSoC Programmer.

**Note** The hardware prerequisites for this kit are any CY3280 Universal CapSense Controller (UCC) board, such as the latest CY3280-20x66 DVK, and MiniProg1.

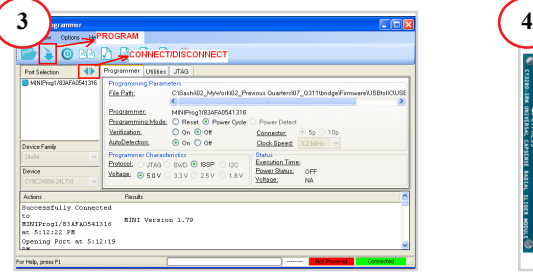

1. Connect MiniProg1 to the CY3280-20x34 UCC board's ISSP connector (J3). Connect it to your PC using a USB cable.

2. Open PSoC Programmer and click File > File Load. Browse and load the

*CY3280\_SRM\_20x34.hex* file\*.

- 3. Click Connect; connect MiniProg1 to PC.
- 4. Click Program button to program the device.
- 5. Click Toggle button to power the board.
- **\* Note** This file is located at: <Install directory>\ Cypress\CY3280-SRM\<version>\
- Firmware\20x34\_CSA\PD project 1\
- CY3280\_SRM\_20x34\CY3280\_SRM\_20x34.hex

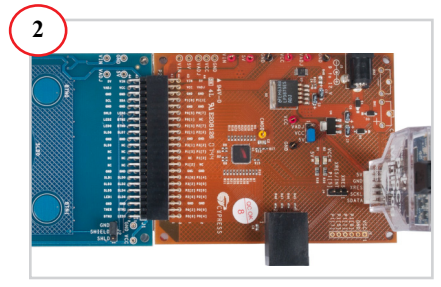

1. Connect the CY3280-SRM board to the CY3280-20x34 UCC board's P2 connector. 2. In the CY3280-20x34 board, place the jumper on header J1 to short pins 2 and 3. 3. In the CY3280-SRM board, place the jumper on header J2 to short pins 2 and 3.

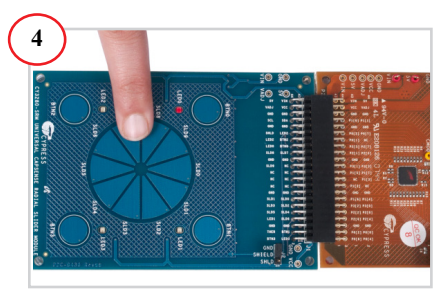

1. Touch and move the radial slider on the CY3280-SRM module board. The corresponding LEDs on the CY3280-SRM board light up.

2. Touch a button. The corresponding LED on the CY3280-SRM module board lights up.

3. You can touch multiple buttons at the same time. The radial slider and buttons can be used at the same time.

## CY3280-SRM UNIVERSAL CAPSENSE® RADIAL SLIDER MODULE KIT QUICK START GUIDE

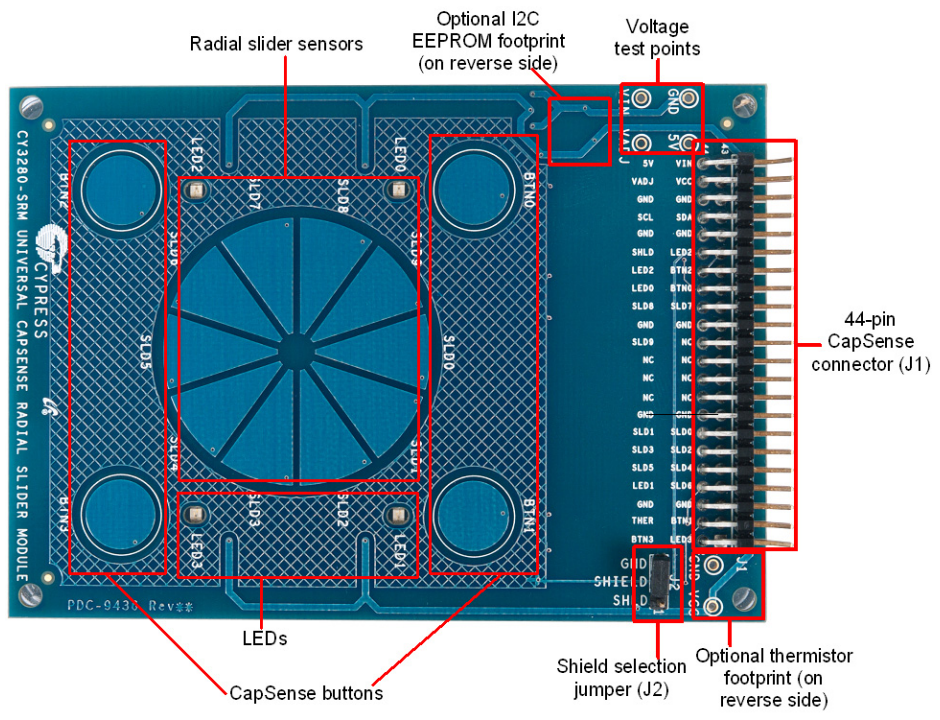

## **CY3280-SRM Kit Details**

## **Notes**

- For more details on code examples, refer to the PDF file along with the project in the Firmware folder (for example, *Readme\_SRM\_21x34\_CSD PD1.pdf*) in the following directory: <Install directory>\Cypress\CY3280-SRM\<version>\Firmware\21x34\_CSD\PD project 1.
- CY3280-SRM can be used with any of the following UCCs:
	- 1. CY3280- 20x66
	- 2. CY3280- 24x94
	- 3. CY3280- 21x34 (ordering part number is CY3280-BK1)

**<www.cypress.com/go/CY3280-SRM> For the latest information about this kit, visit**

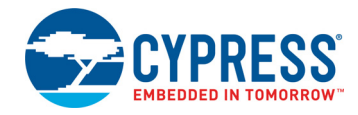

© 2009-2018 Cypress Semiconductor Corporation. All rights reserved. All trademarks or registered trademarks referenced herein are the properties of their respective owners.